## **SSO via CAS**

[Retour](https://wiki.easyrepro.com/doku.php?id=dr:imple) - DR V 3.07.02

Si votre organisation dispose d'un **serveur CAS** il est alors possible de se connecter à l'application sans devoir saisir ses identifiants personnels si l'on est déjà authentifié sur le serveur CAS. Dans le cas contraire on sera dirigé vers la page de connexion du serveur CAS. Exemple de page de connexion :

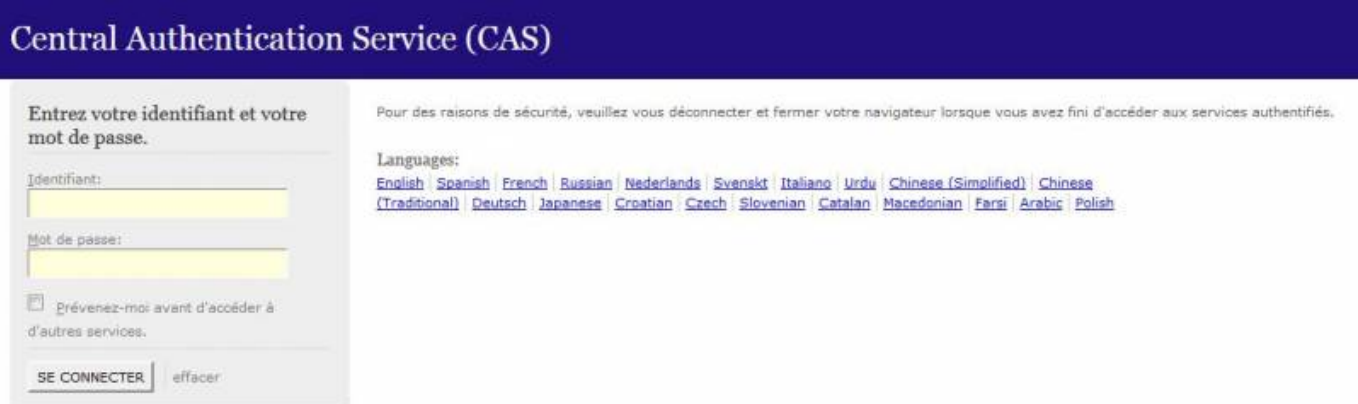

## **Activation de la fonctionnalité :**

Se rendre sur la page :

Accueil > Onglet Gestion > Lien Administration de l'application > Onglet Connexion > Sous-onglet Application

Indiquer pour la Présentation de la page login que l'on souhaite utiliser CAS et indiquer l'url du serveur CAS (en bas de page).

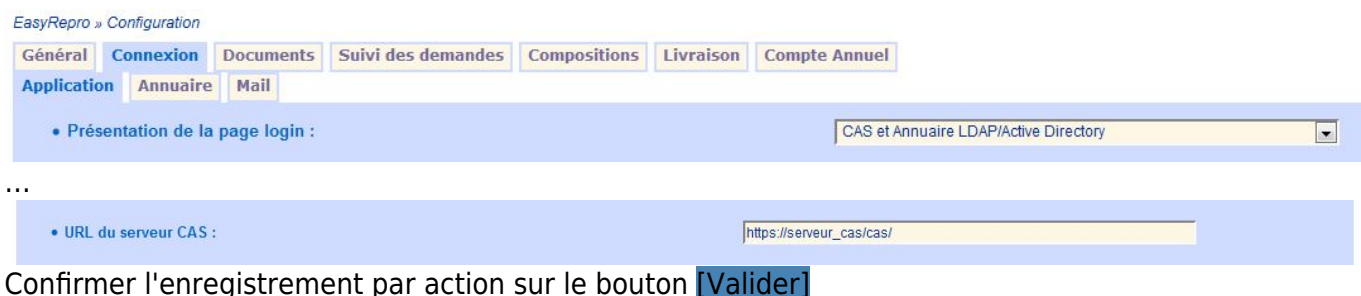

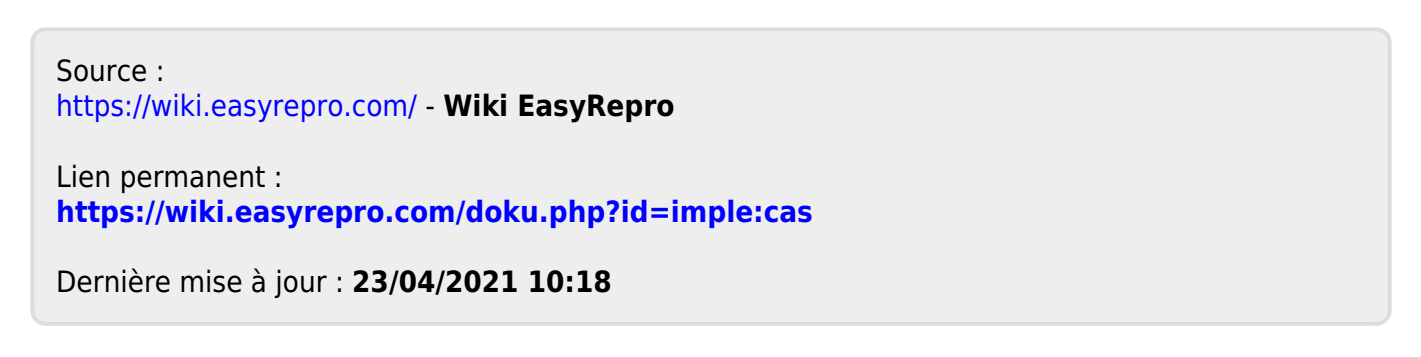